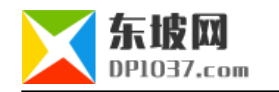

## ssh-copy-id SSH

http://www.dp1037.com/dpinfo-7-46-0.html

## *东坡网,为帝国cms加油*

**1、本机生成密匙**

ssh-keygen -t rsa

## **2、将本机公匙追加到远程主机的authorized\_keys**

ssh-copy-id -i ~/.ssh/id\_rsa.pub root@106.187.89.255

root@106.187.89.255 IP

-i  $\sim$ /.ssh/id\_rsa.pub, sshd\_config

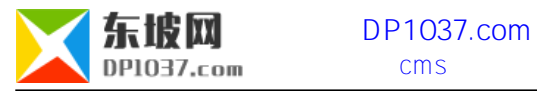

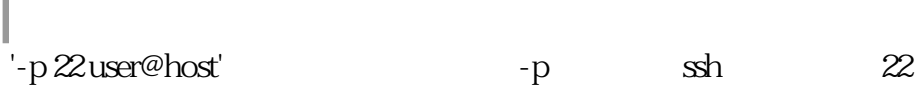

ssh '-p 22 user@host'

user

http://www.dp1037.com/dpclass-7-0/

doc